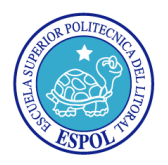

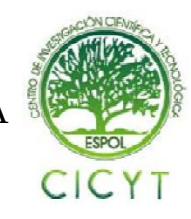

## **Utilización de data almacenada con posicionamiento GPS en pen drives o en memorias MMC/SD para la elaboración de mapas que permitan interactuar con GOOGLE EARTH para la localización de objetivos y definición de trayectorias**

Michael David Peña Zhindón Jorge Diego Bonilla Almendáriz Dr. Ing. Carlos Valdivieso Facultad de Ingeniería Eléctrica y Computación Escuela Superior Politécnica del Litoral Campus Gustavo Galindo Km 30.5, vía Perimetral, Apartado 09-01-5863, Guayaquil, Ecuador mpena@fiec.espol.edu.ec,dbonilla@espol.edu.ec

## **Resumen**

 *El objetivo de este proyecto es la realización de un software que permita interactuar con GOOGLE EARTH, dado que para lograr su funcionamiento es necesario de las coordenadas enviadas en una trama GPLL, provenientes del módulo GPS. Este software fue desarrollado con la ayuda de JAVA, implementado en NETBEANS. Este programa al recibir las tramas del GPS llamadas NMEA; las convierte en un formato compatible con GOOGLE EARTH, GOOGLE MAPS llamado KML. A lo largo de la explicación en la elaboración de nuestro programa, se van a detallar las herramientas utilizadas en NETBEANS, que nos fue de gran ayuda para lograr el principal objetivo del proyecto, que es la gráfica de rutas. También se explicará todo concerniente a las tramas NMEA, como también la estructura KML. Por último se adjuntará un pequeño tutorial acerca de la utilización de códigos utilizado en nuestro software.*

*Palabras claves: GPS, NMEA, KML, NETBEANS, GOOGLE EARTH*

## **Abstract**

*The objective of this project is to create software that allows interacting with GOOGLE EARTH, as it works to achieve necessary coordinates into a frame sent GPLL, from the GPS module. This software was developed with the help of Java, implemented in NetBeans. This program to receive calls GPS NMEA frames, converts them into a format compatible with GOOGLE EARTH, GOOGLE MAPS called KML. Throughout the explanation in the development of our program, will detail the tools used in NetBeans, which was a big help us to achieve the main objective of the project, which is the graph of routes? It will also explain everything concerning the NMEA frames, as well as KML structure. Finally, we attached a small tutorial on the use of codes used in our software.*

**Keywords:** *GPS, NMEA, KML, NETBEANS, GOOGLE EARTH*

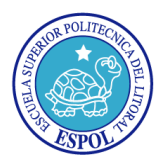

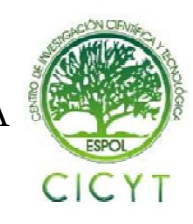

## **1. Descripción general del proyecto.**

 Para la realización de este proyecto se utilizarán los datos obtenidos desde un módulo SMARTGPS que nos va ayudar a recopilar información de las distintas rutas que se realicen para su futura presentación en GOOGLE EARTH.

 Una vez adquirido las tramas, en este caso las NMEA (NATIONAL MARINE ELECTRONICS ASSOCIATION) que es un medio a través del cual los instrumentos marítimos y receptores GPS pueden comunicarse uno con los otros, que luego serán convertidas mediante el software a un formato entendible para GOOGLE EARTH que es .KML que es un lenguaje basado en XML para poder representar datos geográficos en tres dimensiones. Cabe mencionar que existe otro tipo de formato llamado GPX o GPS Exchange format, que también se puede usar para describir puntos, recorridos y rutas.

 Finalmente una vez obtenido el formato .KML, se arrastra este archivo hacia GOOGLE EARTH, y este grafica la ruta de forma inmediata.

#### **2. Herramientas utilizadas.**

 Para la conversión deseada se utilizó Netbeans 6.9.1. Netbeans el cual permite que las aplicaciones sean desarrolladas a partir de un conjunto de componentes de software llamados *módulos.*

#### **2.1. NETBEANS 6.9.1.-**

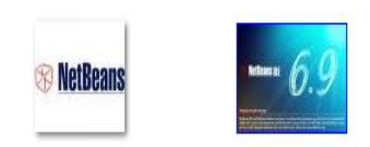

#### **Figura 1. Requerimiento del proyecto**

 Para la realización de todo el software, se formó una clase de java y un jframe donde estará ubicado nuestra plataforma, es decir los respectivos botones para las distintas opciones a elegir.

NETBEANS es un proyecto de código abierto de gran éxito que contiene una gran cantidad de usuarios, como se menciona es un código que puede día a día ir mejorando respecto a sus funciones. Se caracteriza por su portabilidad, ya que es compatible con la mayoría de los sistemas operativos; tales como, Windows, Mac, Linux y Solaris.

#### **2.2. NETBEANS IDE.-**

| In the pier police, posse wayer him to get from theme pay                                                      |                                                                                                    |  |
|----------------------------------------------------------------------------------------------------|----------------------------------------------------------------------------------------------------|--|
| <b>U. J. E.</b>                                                                                                | <b>HIGH</b><br><b>STATISTICS</b>                                                                              |  |
|                                                                                                    |                                                                                                    |  |
| <b>Harry STEVAL</b><br>Scalar                                                                                  | Every Character                                                                                               |  |
| $=$ $\beta$ -labbard.)                                                                                         | ホホルモル のないたいたいこう 日本<br>color of their<br>$-1$                                                                  |  |
|                                                                                                    | of \$1000 competitions                                                                                        |  |
|                                                                                                    | 3.600 and 100                                                                                                 |  |
|                                                                                                    | ×<br>Franklin in Sod-May 11, 307-15-6770.<br>٠                                                                |  |
|                                                                                                    | ×                                                                                                    |  |
|                                                                                                    | President could be to                                                                                         |  |
|                                                                                                    | <b>Statistic controls by</b>                                                                                  |  |
|                                                                                                    |                                                                                                    |  |
|                                                                                                    | THAT ANNUAL AND, AND IT AND IT                                                                                |  |
|                                                                                                    | THE R. P. LEWIS CO., LANSING MICH.                                                                            |  |
|                                                                                                    | return (EVIL) (d) (EVIL)                                                                                      |  |
|                                                                                                    |                                                                                                    |  |
|                                                                                                    |                                                                                                    |  |
| <b>Contract Contract Contract</b>                                                                              |                                                                                                    |  |
| The Company of the Company of                                                                                  |                                                                                                    |  |
|                                                                                                    |                                                                                                    |  |
|                                                                                                    |                                                                                                    |  |
|                                                                                                    |                                                                                                    |  |
|                                                                                                    | 9-4 240                                                                                                    |  |
| Authority, J. Bottle Box-                                                                                      |                                                                                                    |  |
| cardinates. Financial la base al SIPA/Effic Artist cal-<br>laked in Address Strategies Lines Assistance and C. |                                                                                                    |  |
| excellent in depending to the data first. Intervals and it<br>condition control electronic commission and      |                                                                                                    |  |
| dur's appointed, limit salud by                                                                                |                                                                                                    |  |
|                                                                                                    |                                                                                                    |  |
|                                                                                                    | United to a Contribution A.E.Local/Arrestora at 197 mo face to that streng it coulding this translation for a |  |
|                                                                                                    |                                                                                                    |  |
|                                                                                                    |                                                                                                    |  |

**Figura 3. Entorno de Netbeans 6.9.1**

Existen algunas versiones de este sencillo lenguaje de programación orientado a objetos que nos permite crear aplicaciones muy importantes, algunas complejas o sencillas a sus usuarios al momento de programar en algunas sus versiones.

El IDE NETBEANS 6.9.1 introduce JavaFX Composer, una herramienta de diseño para la creación de aplicaciones gráficas JavaFX.

Las funciones más importantes NETABEANS son: Tener soporte para crear interfaces gráficas de forma visual, crear aplicaciones para móviles, aplicaciones web.

#### **2.3. TRAMAS NMEA.-**

20:23:12 \$GPGLL, 0210.32101, S, 07953.09863, W, 202312.00, A, D\*6D 20:23:13 \$GPGLL,0210.32015,s,07953.10065,w,202313.00,A,D\*6E

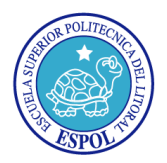

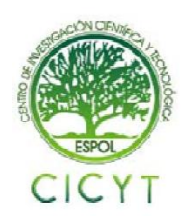

#### **Figura 4. Ejemplo de tramas GPGLL**

Este tipo de trama que empieza con unas letras \$GPGLL, son aquellas que nos envía el módulo GPS por medio del puerto USB que lo tiene integrado, hacia nuestra PC, en este caso.

El dato GPGLL nos dice la posición geográfica; estas son la latitud y longitud, el tiempo. Este tipo de trama, consta de su longitud como su posición. Con esta información es con la que se ha basado para poder realizar los cálculos necesarios para su respectiva conversión hacia la trama KML.

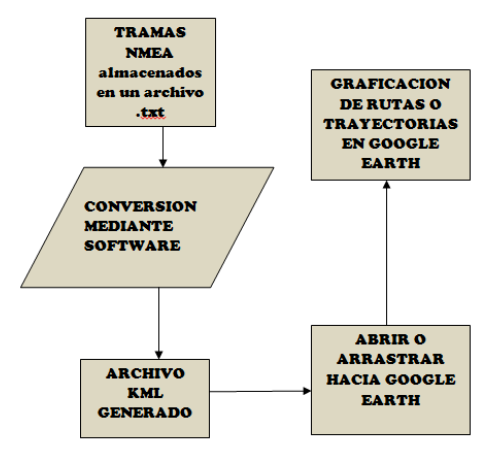

**Figura 6. Diagrama de bloques.**

# |-?xml version="1.0" encoding="UTF-8"?><br>-kml xmlns="http://www.opengis.net/kml/2.2"<br>xmlns:gx="http://www.google.com/kml/ext/2.2"> = <1-- required when using gx-prefixed elements -> <Placemark><br><name>gx:altitudeMode Example</name><br><LookAt> <name>gxaltitudeMode Example<<br>
<lookAt><br>
<lookAt><br>
<longitude>146.806</longitude><br>
<latitude>12.219</latitude><br>
<latitude>12.219</latitude><br>
<theading>-60</leading><br>
<tilt>70</tilt> <ulle>/OC/tille><br>| crange>6300</range><br>| crange>6300</range><br>| crange>6300</range><br>| clookat><br>| clookat><br>| clookat><br>| clookat><br>| clookat><br>| clookat><br>| clookat><br>| clookat><br>| clookat><br>| clookat><br>| clookat><br>| clookat> gaaritude<br>
146.825,12.233,400<br>
146.820,12.222,400<br>
146.812,12.212,400<br>
146.796,12.209,400<br>
146.796,12.209,400<br>
146.796,12.205,400<br>
146.788,12.205,400

**2.4. ESTRUCTURA KML**.

**Figura 5. Cabecera Kml**

Se aprecia la forma de etiquetar la trama KML para su respectiva lectura en GOOGLE EARTH, también se ubican las coordenadas originadas de su conversión.

#### **3. Diseño**

c/coordinat>><br>LineString><br>Dlacemark>

 $\langle$ /kml

#### **3.1. Diagrama de bloques**

 En la figura 6, podemos observar que se debe obtener los datos, en este caso van hacer desde el un pendrive dado por otros compañeros. Una vez con los datos obtenidos, se sigue a la conversion que el memoria principal del proyecto, para que finalmente se obtenga la estructura KML y poder arrastrar hacia GOOGLE EARTH para su respectiva grafica de ruta o camino.

#### **3.2. Algoritmo del PROGRAMA PRINCIPAL.**

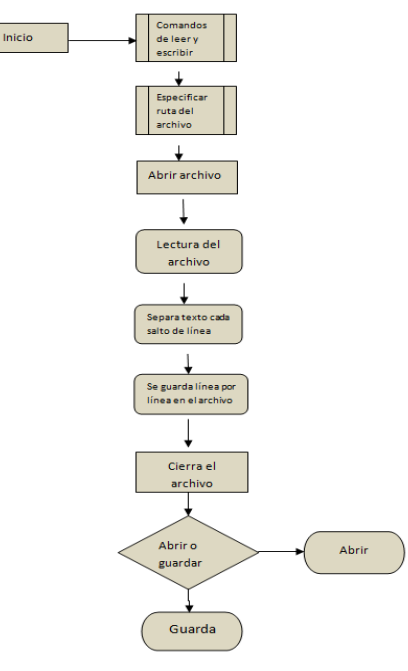

**Figura 7. Algoritmo principal**

En la figura 7, se ve el algoritmo del programa principal se especifican los comandos para leer y

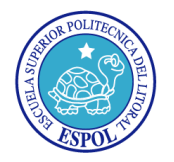

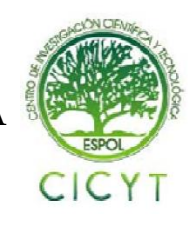

escribir un archivo. Luego se da la ruta completa del archivo a manipular. Entonces se abre el archivo, se comienza a leer linea por linea.

Luego de esto, se separa el texto cada salto de linea y se guarda linea por linea en otro achivo. Despues se realiza la conversion de los datos. Se cierra el fichero y se elige la opcion que se desea, tanto abrir archivo o guardar archivo, entonces de acuerdo a lo que se elige, se guarda o se abre el fichero.

#### **3.3. USO DE LIBRERIAS EN JAVA**

 Para comenzar el programa principal es necesario mencionar a las librerias qu hemos de usar. A continuacion en la figura 8 se detallan las librerias usadas para el desarrollo de la conversion.

import java.io.\*; **Renombrar un fichero** import java.util.StringTokenizer; Divide un string en substrings import javax.swing.JFileChooser; Abarca componentes del frame import javax.swing.JTextArea; Para usar un texto en el frame

#### **Figura 8. Librerías usadas en el programa principal**

Enseguida se tiene el diseño del formulario del proyecto. En esta parte se tiene la los botones que usamos, los campos tanto para abri y guardar las tramas. En la figura 9 se puede apreciar el ambiente gráfico.

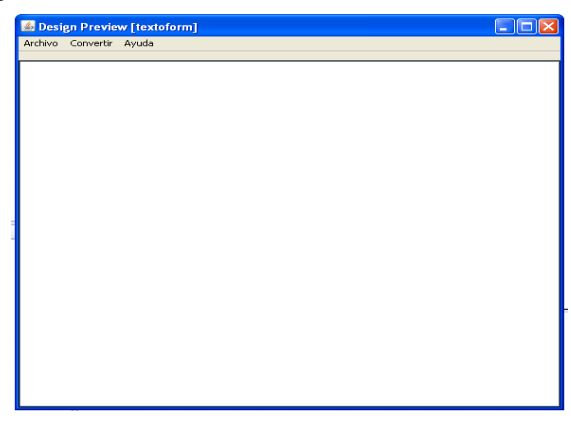

**Figura 8. Diseño del formulario del proyecto**

#### **3.4. Función de convertir**.-

Se convierte las tramas NMEA a KML por medio de las siguientes instrucciones que se muestran acontinuacion. Se utiliza las variables de longitud y latitud como tipo double. Se lee el archivo y luego se guarda en un buffer como respaldo. Luego se ve la ruta, y se escribe en un fichero nuevo, adjuntando el formato de conversion KML, es decir su encabezado.

#### **4. Simulación e implementación.**

#### **4.1. Simulación**

 Se describe las simulaciones y pruebas ejecutadas en el proyecto, como se explicó anteriormente, el código de todo el programa está hecho en NETBEANS 6.9.1, por lo que su simulación está hecha en esa plataforma. Se muestran las ventanas usadas en el desarrollo de la aplicación.

Se muestra las pruebas que se realizó para crear el formulario con sus respectivas opciones, como esta compuesto el formulario para su ejecución. Se desea realizar una aplicación altamente fácil para el manejo de sus funciones.

 Finalmente se muestra, el diseño compilado sin errores para empezar el uso del mismo, par a obtener tramas KML, que permita su fácil interacción con GOOGLE EARTH.

#### **4.2. Simulación en NETBEANS 6.9.1.-**

En la figura 10,a través de la pestana DESIGN de NETBEANS se puede observar cómo se obtendrá el diseño cuando se ejecute el programa con la opción RUN FILE. Es como un borrador en donde se puede cambiar su diseño a convenir, por supuesto dándo una mejor estética y presentación, para que sea de fácil uso.

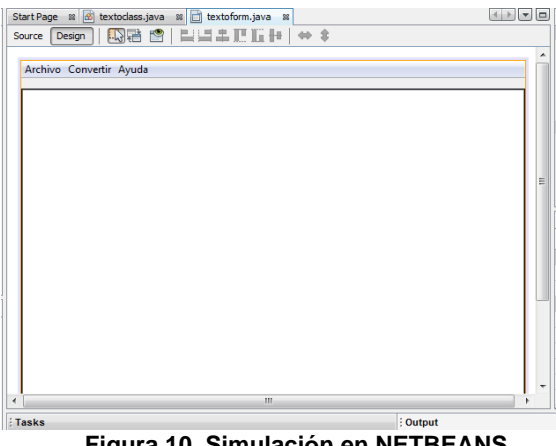

**Figura 10. Simulación en NETBEANS**

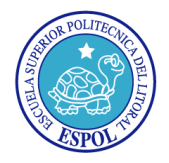

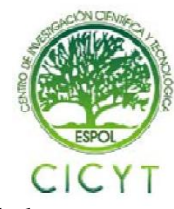

## **5. Conclusiones**

Se logró desarrollar un software que permite la fácil y dinámica interacción con el programa de disponibilidad gratuita GOOGLE EARTH, obteniendo de este modo gráficas de rutas y trayectorias realizadas.

Se aprendió el funcionamiento de la plataforma de NETBEANS 6.9.1, que es un lenguaje de programación orientado a objetos, la cual consta de un constructor de interfaz gráfica con lo cual se puede diseñar gráfico complejos.

Se pudo obtener satisfactoriamente los datos otorgados por dos compañeros, que fueron de un pen drive y una tarjeta de memoria SD. Estos datos contienen tramas con posición geográfica enviadas por el módulo GPS.

Para obtener los datos, fue necesario conocer el módulo GPS, ahí se observó su funcionamiento y sus principales aplicaciones; la cual nos dio el posicionamiento de los puntos necesarios para la representación en GOOGLE EARTH.

Para la conversión, los datos obtenidos inician con la el campo \$, que es el identificador de la trama NMEA, los diferentes tipos de tramas la utilizan, el programa descarta cualquier otra letra o símbolo como inicio de la trama.

#### **6. Recomendaciones**

Para comenzar se debería obtener el instalador de NETBEANS 6.9.1, que es un código abierto y se puede descargar de su página principal. Cabe mencionar que para instalarlo es necesario instalar primero los drivers.

Para iniciarse en la programación orientada a objetos, es necesario entender el funcionamiento de la plataforma que se usa, para esto se debe realizar varios ejercicios antes y leer el tutorial.

Luego de haber realizado los ejemplos y haber investigado las principales funciones que tiene NETBEANS, se debe realizar un diagrama de bloques del programa principal, para estimar las variables y funciones a utilizar.

Es necesario investigar sobre el módulo GPS, para saber la forma en que los datos son enviados y que es lo que se va a receptar. Esto incluye todas sus aplicaciones y sus características

Se debe tener en cuenta que para la conversión de la trama NMEA a la estructura .KML, que los datos guardados en un archivo .txt, tengan el inicio de la trama su identificador \$.

Se recomienda el uso de un tutorial de java, el cual está en la parte de anexos, con esto se podrá entender su plataforma.

## **7. Agradecimientos**

Al ING. CARLOS VALDIVIESO y a todas aquellas personas que depositaron su esfuerzo y su confianza en la culminación del presente informe.

## **8. Referencias**

[1] A Simon & Schuster Company, Deitel y Deitel, Cómo programar en JAVA, Primera Edición, 1998 [2]GPS , GPS Data logger with SD card storage and GOOGLE EARTH map interface, [http://www.mikroe.com/eng/products/view/372/data](http://www.mikroe.com/eng/products/view/372/data-logger-with-sd-card-storage-article/)[logger-with-sd-card-storage-article/](http://www.mikroe.com/eng/products/view/372/data-logger-with-sd-card-storage-article/) , 23/08/2010[3] [3]GPS , Essentials of Satellite NavigationCompendium, [www.u-blox.com](http://www.u-blox.com/) , 23/08/2010 [4]GPS System, [http://www.mikroe.com/eng/downloads/get/640/en\\_arti](http://www.mikroe.com/eng/downloads/get/640/en_article_c_avr_04_09.pdf) cle c avr 04 09.pdf , 23/08/2010 [5] NETBEANS, PLATAFORMA NETEBEANS 6.9.1,<http://netbeans.org/>, 5/09/2010 [6]Tutorial de ejemplo en Netbeans, [http://www.youtube.com/watch?v=3E\\_Ua69vHCg](http://www.youtube.com/watch?v=3E_Ua69vHCg) , 5/09/2010 [7]Protocolo NMEA, <http://es.wikipedia.org/wiki/NMEA> ,5/09/2010